FOR SQUARESPACE

# **DESIGN + LAUNCH CHECKLIST**

*WITH VIDEO TUTORIALS*

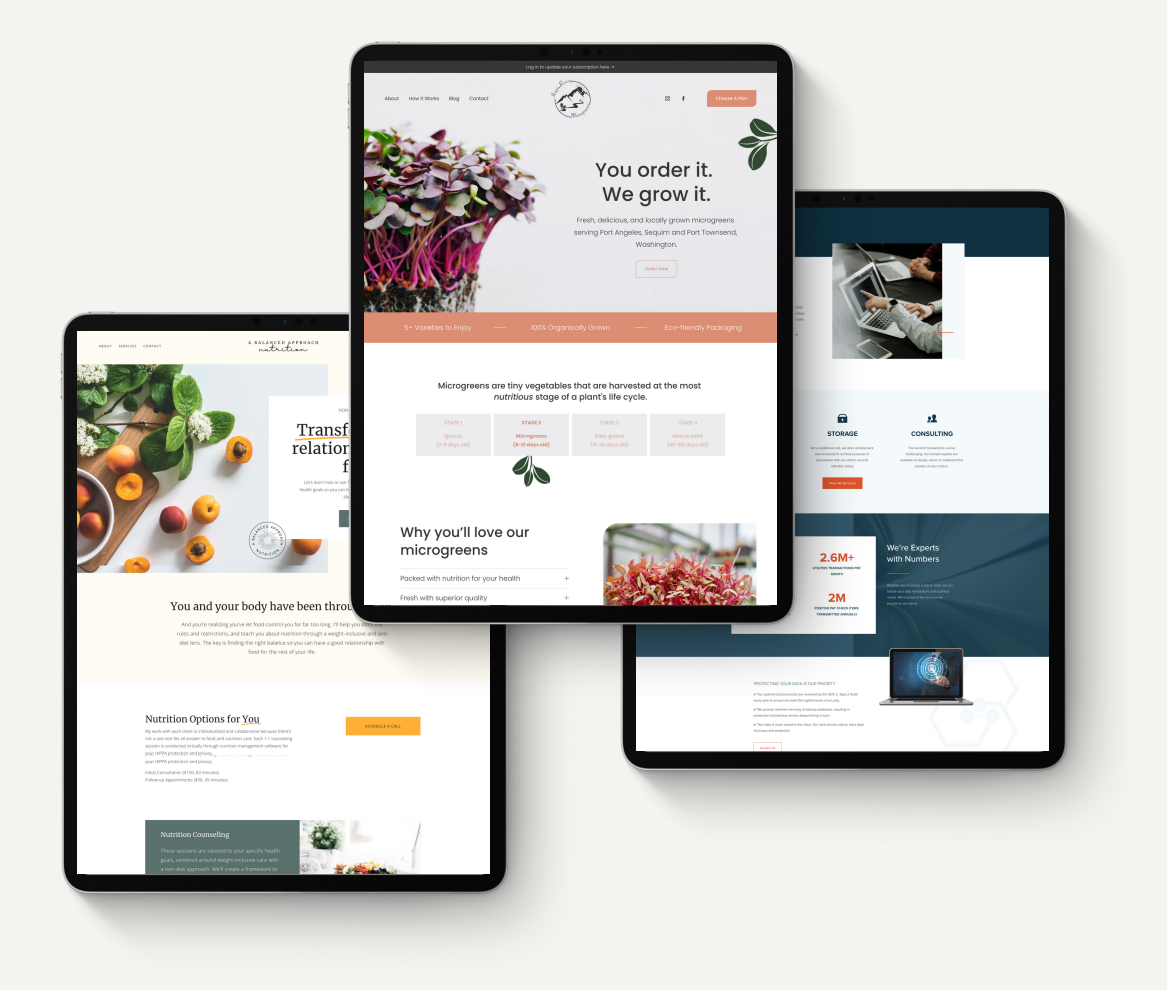

HONEYROADDESIGN.COM

# **DESIGN + LAUNCH CHECKLIST**

**WHAT'S INCLUDED:** *Get Started SEO Tips Let's Build It Pre-Launch Time to Launch Additional Help*

*Click on the yellow links below for the Squarespace tutorials.*

#### **GET STARTED**

Every Squarespace account has a built-in domain during the trial period. You can see this by logging in > Squarespace menu > Settings > Domains. Share the URL with friends to get advice before you launch.

Built-In [Domains](https://support.squarespace.com/hc/en-us/articles/206541717-Built-in-domains)

While editing your site, you can set the site availability to *private* or *password*. Then you'll update it to *public* when you're ready to launch.

o Site [Availability](https://support.squarespace.com/hc/en-us/articles/360002088548)

Get familiar with the menu of your Squarespace website.

- [Home](https://support.squarespace.com/hc/en-us/articles/212260078-The-Home-menu) Menu
- [Advanced](https://support.squarespace.com/hc/en-us/articles/205815758-Advanced-settings) Settings Menu

#### **SEO TIPS**

Search Engine Optimization (SEO) is the process of getting traffic from free, organic search results in search engines. There are a handful of easy things you can do to improve your SEO on your website.

- o SEO [checklist](https://support.squarespace.com/hc/en-us/articles/360002090267-SEO-checklist)
- [Add](https://support.squarespace.com/hc/en-us/articles/205815838) a site title
- Add SEO [descriptions](https://support.squarespace.com/hc/en-us/articles/206016198#toc-add-a-page-description) for the site and each page
- Check the page title and [format](https://support.squarespace.com/hc/en-us/articles/205814428)
- Create a [custom](https://support.squarespace.com/hc/en-us/articles/205814478) 404 page
- [Enable](https://support.squarespace.com/hc/en-us/articles/205815898#toc-choose-a-security-setting) SSL
- [Check](https://support.squarespace.com/hc/en-us/articles/205814578) URL slugs for each page
- Add your [business](https://support.squarespace.com/hc/en-us/articles/360029955931) location
- Use keywords [strategically](https://support.squarespace.com/hc/en-us/articles/360001997648)
- URL [Redirects](https://www.youtube.com/watch?v=hGB05MEwn5w)

## **LET'S BUILD IT**

Determine the structure of your site and what pages will be on your main menu at the top of your website. Don't forget to try and keep it to 5-6 pages. If you have more, use the folders feature for your navigation.

- [Pages](https://support.squarespace.com/hc/en-us/articles/217644727-The-Pages-panel) Panel
- [Navigation](https://support.squarespace.com/hc/en-us/articles/205813818-Adding-drop-down-menus-to-your-navigation-with-folders) Folders

Get familiar with Fluid Engine, Squarespace's newest editor. Any new websites will automatically be set up in Fluid Engine. Don't forget to make edits in mobile view too.

- Edit with Fluid [Engine](https://support.squarespace.com/hc/en-us/articles/6421525446541-Editing-your-site-with-Fluid-Engine)
- Take a Tour of Fluid [Engine](http://honeyroaddesign.com/tour-of-squarespace) (From Honey Road Design)

Customize your header by choosing a logo/menu layout. Also, select your header style of solid, gradient, theme or dynamic.

Build a [Header](https://support.squarespace.com/hc/en-us/articles/360000667707-Building-a-site-header) and Header Style

If you have a logo, add it to your website. It's also important to add a smaller version of your logo as a Browser Icon.

o Add Site Logo and [Browser](https://support.squarespace.com/hc/en-us/articles/205812698-Adding-a-site-logo) Icon

Update your colors, fonts, buttons and other site styles to match your brand.

o Make Site Style [Changes](https://support.squarespace.com/hc/en-us/articles/205815788-Making-style-changes)

Create forms on your website, such as a contact form or newsletter opt-in form. With every form, it's also important to select where the content will be stored when someone submits it.

Managing Forms and [Newsletter](https://support.squarespace.com/hc/en-us/articles/205814638-Managing-form-and-newsletter-storage) Storage

If your organization is active on social media, connect those accounts to your website.

Connect Social [Accounts](https://support.squarespace.com/hc/en-us/articles/206543537-Connecting-social-accounts)

Choose a Social Sharing image for your whole website or an alternate sharing image for each page. This allows a picture to pop up when you share a page on social media or in a text message.

Add Social [Sharing](https://support.squarespace.com/hc/en-us/articles/205812778-Adding-social-sharing-images) Images

## **LET'S BUILD IT, CONTINUED**

Create a pop-up that appears when visitors land on your site. These are great for inviting visitors to join your mailing list, advertising an upcoming event, announcing your latest blog [post](https://support.squarespace.com/hc/articles/206543727), etc.

Create a [Pop-Up](https://support.squarespace.com/hc/en-us/articles/115008375848-Creating-a-promotional-pop-up)

Add an announcement bar to display a custom message above your site. It appears on every page, and you can set the message, font and color.

Add an [Announcement](https://support.squarespace.com/hc/en-us/articles/205815318-Adding-an-announcement-bar) Ba[r](https://support.squarespace.com/hc/en-us/articles/205815318-Adding-an-announcement-bar)

Laws require you to notify your website visitors of how you collect their data through cookies, forms, etc. Don't forget to set these up for your website for the best protection.

- Add a Cookie [Banner](https://support.squarespace.com/hc/en-us/articles/206545727-Adding-a-cookie-banner)
- About [Policies](https://support.squarespace.com/hc/en-us/articles/360001341648-Sharing-policies-and-terms-on-your-site) and Terms on [your](https://support.squarespace.com/hc/en-us/articles/360001341648-Sharing-policies-and-terms-on-your-site) site
- o [Website](https://www.honeyroaddesign.com/website-policy-plugin) Policy P[lugin](https://www.honeyroaddesign.com/website-policy-plugin) (through Honey Road Design)

#### **PRE-LAUNCH**

Choose your Squarespace Hosting Plan. The most popular is the Business Plan. But whichever you choose, there is a greater savings when you pay annually. You can also receive a free year for a domain and Google Workspace (email ending in your domain) if needed.

- Review [Squarespace](http://squarespace.com/pricing) Hosting Plans
- [Domain](https://www.squarespace.com/domain-name-search) Search (see if your domain is available if you need one)
- Google Workspace [Information](https://support.squarespace.com/hc/en-us/articles/206542057)

If you already own a domain, you have a few options. You can either transfer your domain or connect your domain to Squarespace. A transfer is good if you don't already have an email system set up and you'd like your billing all in one place. Connecting your domain to Squarespace is good if you already have an existing email service and you'd like to keep your domain pricing where you set it up.

- [Transfer](https://support.squarespace.com/hc/en-us/articles/206542037) a Domain
- [Connect](https://support.squarespace.com/hc/en-us/articles/205812378) a Domain
- Move a Domain from one [Squarespace](https://support.squarespace.com/hc/en-us/articles/205812098) website to another

## **TIME TO LAUNCH**

Before you launch your website, make sure you've checked and doubled checked it.

Launch [Checklist](https://support.squarespace.com/hc/en-us/articles/360022518252-Site-launch-checklist)

Let's get your website published for the world to see! If you're ready, click the 'Subscribe' blue button at the bottom of your website in Squarespace.

[Publish](https://support.squarespace.com/hc/en-us/articles/206536807) Your Site

Don't forget to get verified by submitting your website through Google Search Console and Bing. It's also good practice to set up a Google Business Profile. They're free services that help manage your site's presence online.

- Google Search [Console](https://support.squarespace.com/hc/en-us/articles/205813918)
- Verify your [website](https://support.squarespace.com/hc/en-us/articles/205813858) with Bing
- Google [Business](https://www.google.com/business/) Profile (formerly Google My Business)

After you publish, do a few quick checks on your website to make sure it's running smoothly.

- Neil [Patel's](https://app.neilpatel.com/en/seo_analyzer/site_audit) Site Audit
- **Broken Link [Checker](https://www.brokenlinkcheck.com/broken-links.php)**

#### **ADDITIONAL HELP**

If you can't find what you need in the links above, you can search the Squarespace Help Center for any questions you have.

- [Squarespace](https://support.squarespace.com/hc/en-us) Help Center (articles)
- YouTube [Squarespace](https://www.youtube.com/@squarespacehelp) Help Channel (videos)
- o [Squarespace](https://support.squarespace.com/hc/en-us/requests/new#choose-topic) Email or Live Chat

**Honey Road Design** is also here to help with your Squarespace website needs. Whether you're a startup or an established brand, we'll help you elevate and transform your online presence. Check out our [services](http://www.honeyroaddesign.com/services) or [contact](http://www.honeyroaddesign.com/contact) us today.